### **План-конспект занятия кружка по информатике Тема: «Создание презентаций о гендерных стереотипах».**

**Автор: Оксана Кравцова, руководитель кружка учреждения образования «Государственное областное объединение по организации внешкольной работы с детьми и подростками».**

## **Цели:**

*обучающая:*

- обобщить полученные знания по MS PowerPoint;
- показать практическое применение знаний по MS PowerPoint;
- показать значимость работы с презентацией и возможность использования полученных знаний по теме в дальнейшем;

прививать эстетические навыки в оформлении презентаций.

*воспитательная:*

- направить мировоззрение учащихся на разрушение привычных стереотипных схем в ходе самостоятельного анализа основных сфер жизни общества с точки зрения гендерных различий;
- расширить круг знаний учащихся о гендерных отношениях в обществе;
- воспитывать активность, ответственность, подавая собственный пример;

 формировать навыки работы в группе, прислушиваться к мнению друг друга. *развивающая:*

- формировать привычки обдумывать и оценивать различные мнения;
- учить анализировать и делать выводы;
- развивать устную речь воспитанников;
- способствовать всестороннему развитию личности воспитанников.

**Тема и форма проведения:** занятие с элементами тренинга по теме «Создание презентаций».

**Тип урока:** обобщение и систематизация знаний.

**Продолжительность занятия:** два урока (по 45 минут; в целом – 1,5 часа).

**Целевая аудитория:** кружковцы второго года обучения.

**Ожидаемые результаты:** самостоятельное обоснование учащимися удобства использования презентации в дебатах или выступлениях, развитие творческого воображения, формирование навыков работы в группе.

**Оборудование и материалы:** проектор, компьютеры, фотоаппарат, программное обеспечение (Windows XP, Office 2003), учебная доска, стикеры, магниты, цветной мел, указка, альбом для рисования, карандаши, маркеры, толковый словарь.

**Особое замечание:** в течение занятия проводятся три физкультминутки.

## **План урока:**

- 1. Организационный момент.
- 2. Контроль знаний по теме «MS PowerPoint».
- 3. Практическая работа в среде MS PowerPoint.
- 4. Подведение итогов урока. Анализ результатов. Рефлексия учащихся.

## **Ход урока:**

#### **1. Организационная часть (10 минут)**

Сообщение целей и задач урока.

*Вступительное слово учительницы:* 

На предыдущих уроках мы ознакомились с программой создания презентаций MS Power Point. Сегодня мы обобщим полученные знания, для этого мы проведем не обычный урок, а урок с элементами тренинга, на котором мы познакомимся с понятием «стереотипа».

Рождаясь, человек реализует себя в четырех сферах бытия: общественной, психологической, физической, духовной. Социальный статус семьи новорожденного, его эмоциональные особенности, физические данные, и, наконец, пол – вот те данности, которые формируют судьбу человека. Вместе с тем, каждый человек рождается равным в своих правах с другими людьми. Однако недостаточно провозгласить этот принцип, чтобы равноправие стало реальностью. действительном равенстве мы можем говорить тогда, когда в обществе и семье для каждой и каждого из нас созданы возможности для реализации нашего духовного потенциала. На сегодняшний день возможности самореализации и для мужчин, и для женщин ограничены традиционными представлениями о роли полов в социуме. Эти ограничения не единичны, а системны. Мы можем говорить о наличии в обществе женской и мужской социальных групп.

Для того чтобы у нас получилась наша работа, нам нужно организовать 4 рабочие группы. Каждой рабочей группе нужно будет подготовить рисунки жилых комнат юноши и девушки. На выполнение работы отводится до 10 минут.

*Защита творческих работ.*

Учащиеся сами определяют, кто будет представлять работу, рассказывают, какое задание выполняли, перечисляют, что изображено на их рисунках.

Руководитель кружка предлагает двум учащимся назвать повторяющиеся элементы рисунков для каждой категории, и делает вывод: «Таким образом, традиционно сложилось общественное мнение, другими словами – стереотипы».

*На доске записывается слово «стереотип».*

*Определение понятия «стереотип».*

Используя толковый словарь, руководитель кружка даёт определение понятия: «Гендерный стереотип – это сформировавшиеся в культуре обобщённые представления о том, как действительно ведут себя мужчины и женщины».

Определение записывается на доске.

*Мозговой штурм «Откуда берутся стереотипы?»*

Все мнения записываются на стикерах и затем выслушиваются без комментариев.

После чего руководительница кружка обращает внимание учащихся на формулу возникновения стереотипов.

Руководитель кружка предлагает наклеить стикеры под нужной категорией.

К примеру:

а) нормы общества – правила и нормы поведения, исторические традиции, национальная культура, политическая система, религиозные догматы, нормативноправовые документы и законы и т.д.;

б) информационное давление – со стороны учебного заведения, семьи, круга общения (самих людей), средств массовой информации, религии и т.д.

*Слово преподавательницы:*

Мы рассмотрели стереотипы при оформлении интерьеров комнат юношей и девушек. Но стереотипы существуют повсеместно – в рекламе, в глянцевых журналах, в семейных отношениях, в сказках.

Как вы думаете, в какой форме можно представить информацию, собранную по данному вопросу?

*Ответ учащихся:* В форме слайдов презентации.

*Вопрос к учащимся:* Какими программными средствами мы можем это реализовать? *Ответ учащихся*: С помощью программы MS PowerPoint.

Руководительница кружка предлагает, пользуясь полученными данными, создать презентацию по теме «Стереотипы в обществе». Во время работы можно использовать картинки, заранее подготовленные преподавательницей, выбрав из них те, что отражают стереотипы в нашем обществе.

*Слово педагога:*

Для достижения итога своей работы, вы должны мобилизовать все свои знания и умения, приобретённые на предыдущих уроках. Ваша задача – создать презентацию, предварительно проанализировав собранную информацию, выделить в ней главное. Создавшие лучшую презентацию заработают очки. Учитывается содержание, дизайн презентации, а также насколько рационально использовалось данное программное обеспечение. В качестве экспертов выступают сами ученики и учительница. Желаю вам успехов!

Перед началом нашей работы нам необходимо проверить ваши знания по данной теме».

## **2. Контроль знаний по теме «MS PowerPoint» (10 минут):**

Ответы составить в любом текстовом редакторе и переслать учителю по локальной сети.

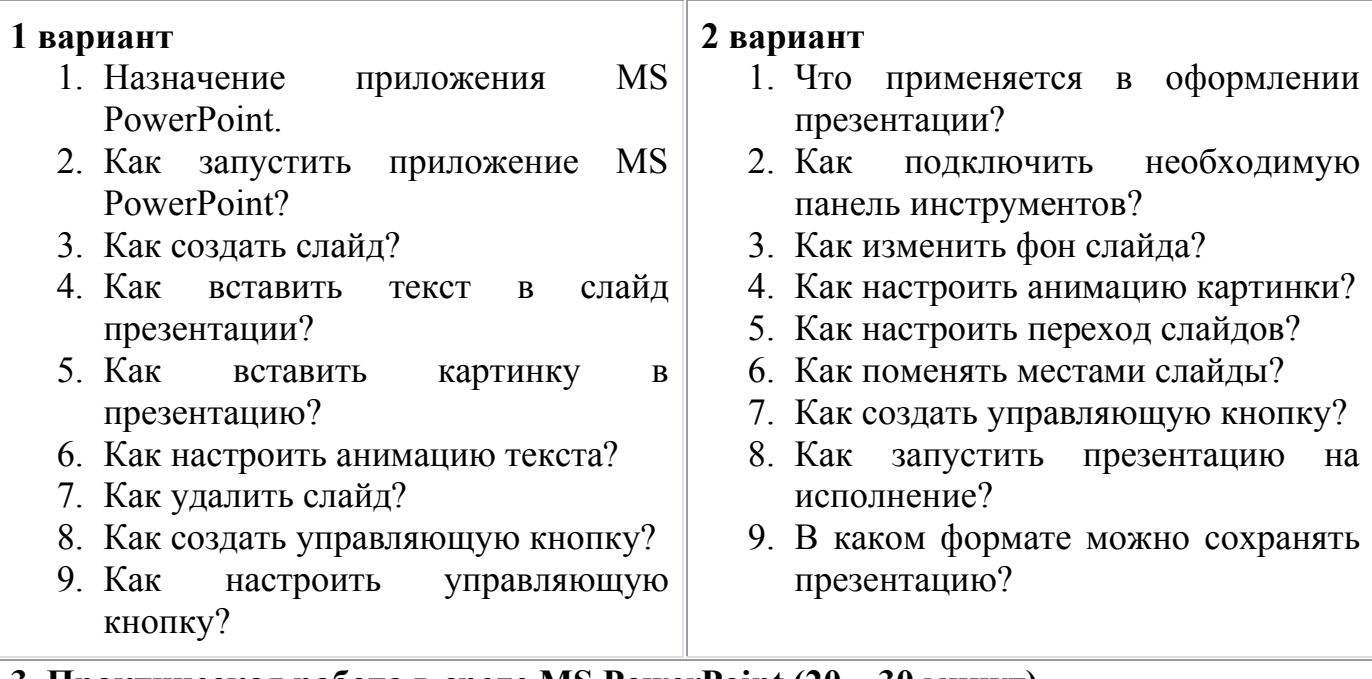

## **3. Практическая работа в среде MS PowerPoint (20 – 30 минут)**

В каждой рабочей группе есть распределение обязанности: Задачи капитана:

- 1. Провести организационное собрание: распределить обязанности, выбор дизайна презентации.
- 2. Проконсультировать служащих во время работы над презентацией.
- 3. Организовать обсуждение защиты своей презентации.

Задачи членов команд (бригад):

- 1. Собрать материал по данной теме.
- 2. Провести опрос по самостоятельно выбранным вопросам (по теме).
- 3. Подготовить презентации (настройка анимации, настройка показа).
- 4. Подготовить защиту проекта.
- 5. Продемонстрировать капитану готовый материал.

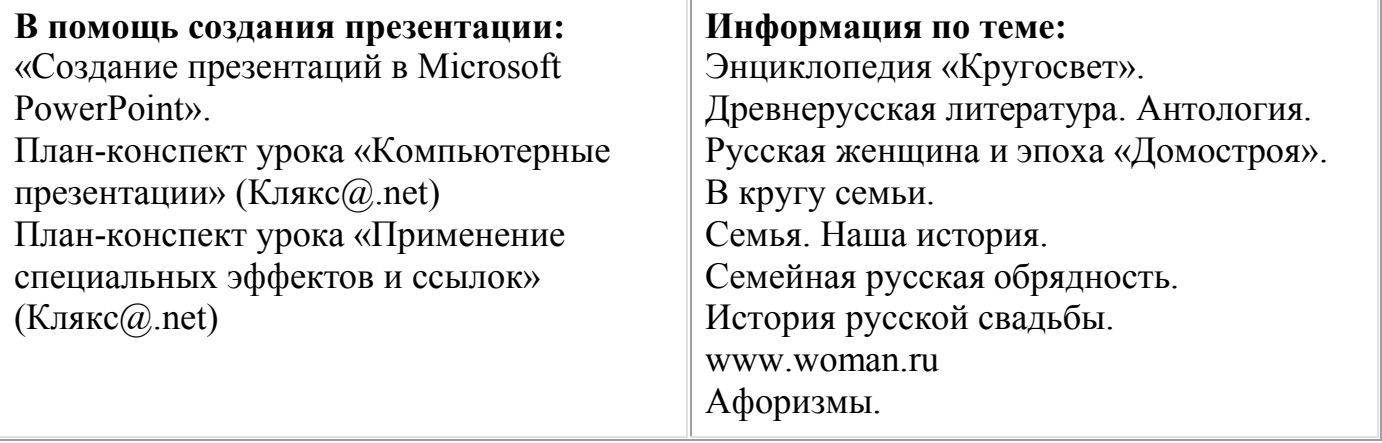

# 4. Подведение итогов урока. Анализ результатов. Рефлексия учащихся. (40 **МИНУТ**)

Защита проектов капитанами (по 10 - 15 минут).

Оценка проектов по опросному листу (он составлен в редакторе MS Excel - для удобства подсчётов очков):

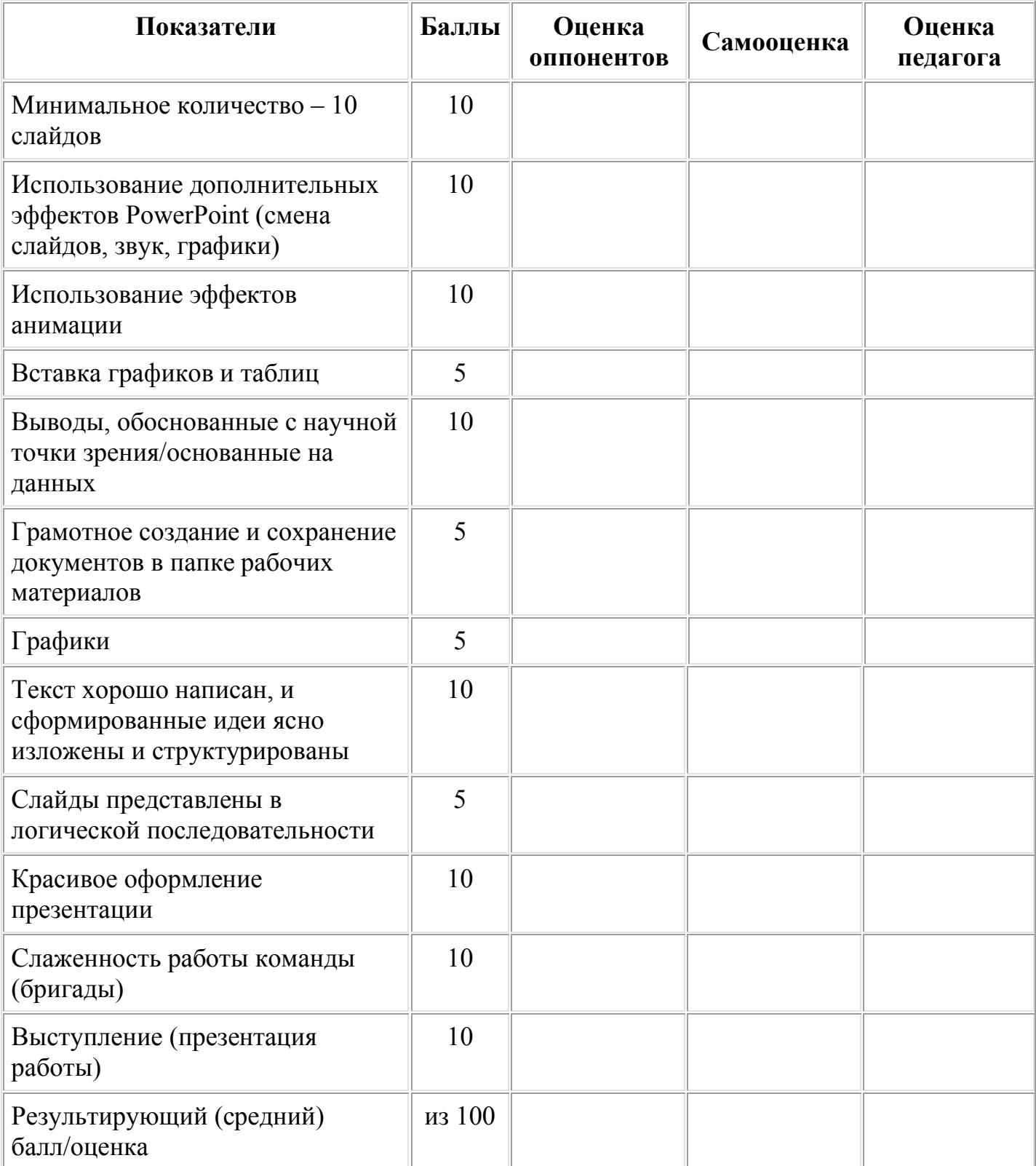

### *Рефлексия учащихся:*

Сдаётся учащимися либо после урока, либо на следующий день, либо на компьютер преподавательницы по сети.

- 1. Что вы ожидали от работы над проектом? Сравните свои предварительные цели и реально достигнутые результаты.
- 2. Какие чувства и ощущения возникали у вас в ходе работы? Что оказалось для вас самым неожиданным?
- 3. Что вам более всего удалось, какие моменты были выполнены наиболее успешно?
- 4. Перечислите в порядке убывания основные трудности, которые вы испытывали во время учёбы. Как вы их преодолевали?
- 5. Вы познакомились с работой своих оппонентов. Показалась ли она вам наиболее содержательной, значимой, оригинальной?